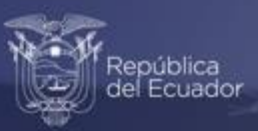

## **Instructivo para acceder al visualizador trimestral de Siniestros de Tránsito**

**Estadísticas de Transporte (ESTRA)**

**Enero, 2022** 

www.ecuadorencifras.gob.ec

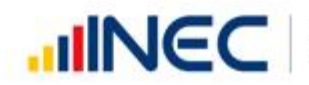

Buenas cifras, mejores vidas

## **Instrucciones para acceder al visualizador trimestral de Siniestros de Tránsito**

### **Estadísticas de Transporte (ESTRA)**

El visualizador de las Estadísticas del Transporte (ESTRA), presenta de manera didáctica e interactiva los resultados de la operación estadística referente a: vehículos matriculados, siniestros de tránsito, transporte aéreo y marítimo del Ecuador.

A continuación, se presenta una guía para acceder al visualizador:

**1.** Ingrese a la página web **[http://www.ecuadorencifras.gob.ec](http://www.ecuadorencifras.gob.ec/)** y dar clic en el ícono **"Estadísticas".**

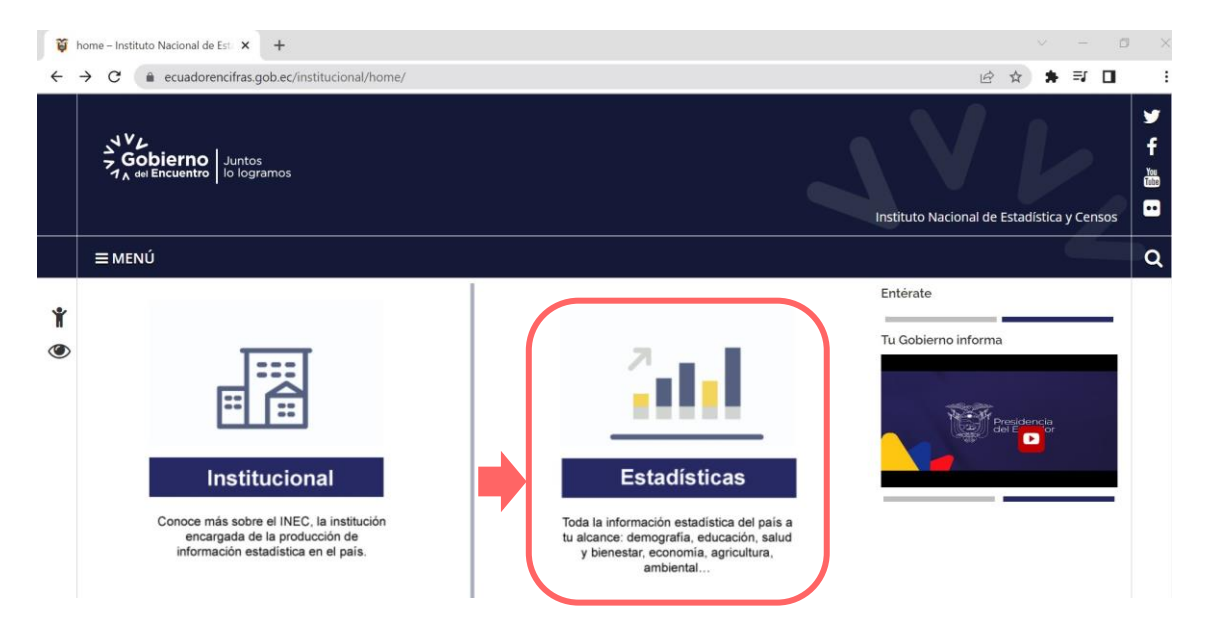

Esto le dirige a la página de inicio de la institución:

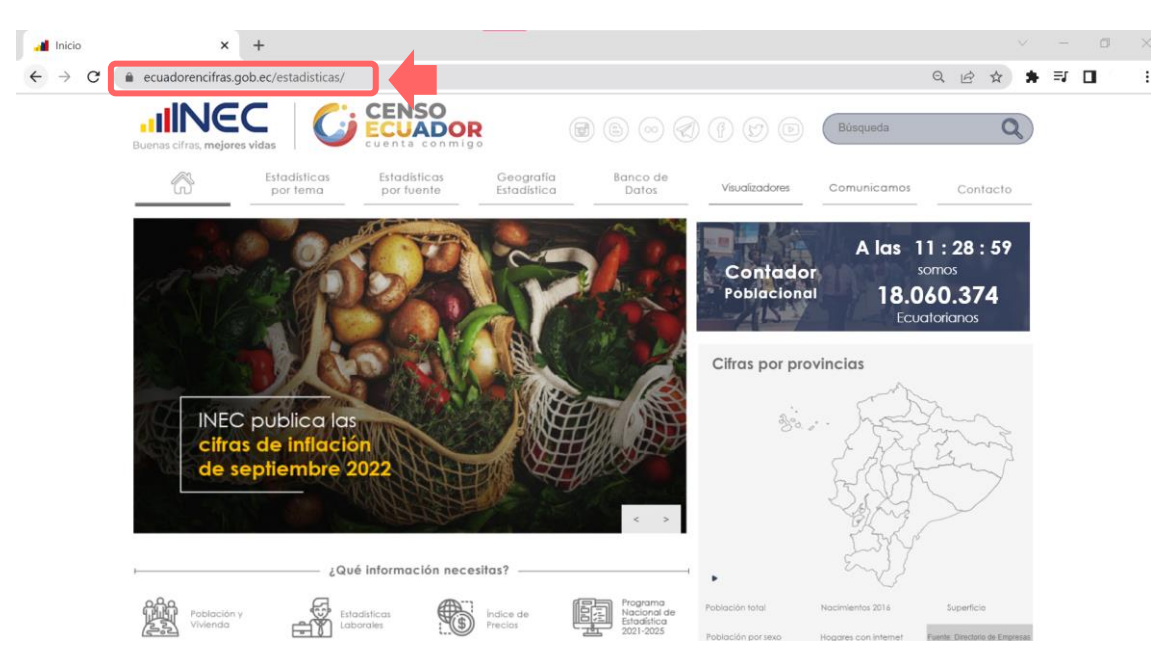

 $\text{mNEC}$   $\text{F}$  mejores vidas

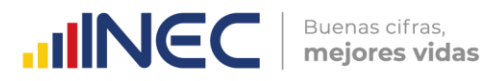

**2.** Desde esta página, se puede acceder al *"Visualizador de las Estadísticas de*  **Transporte"** de diferentes maneras:

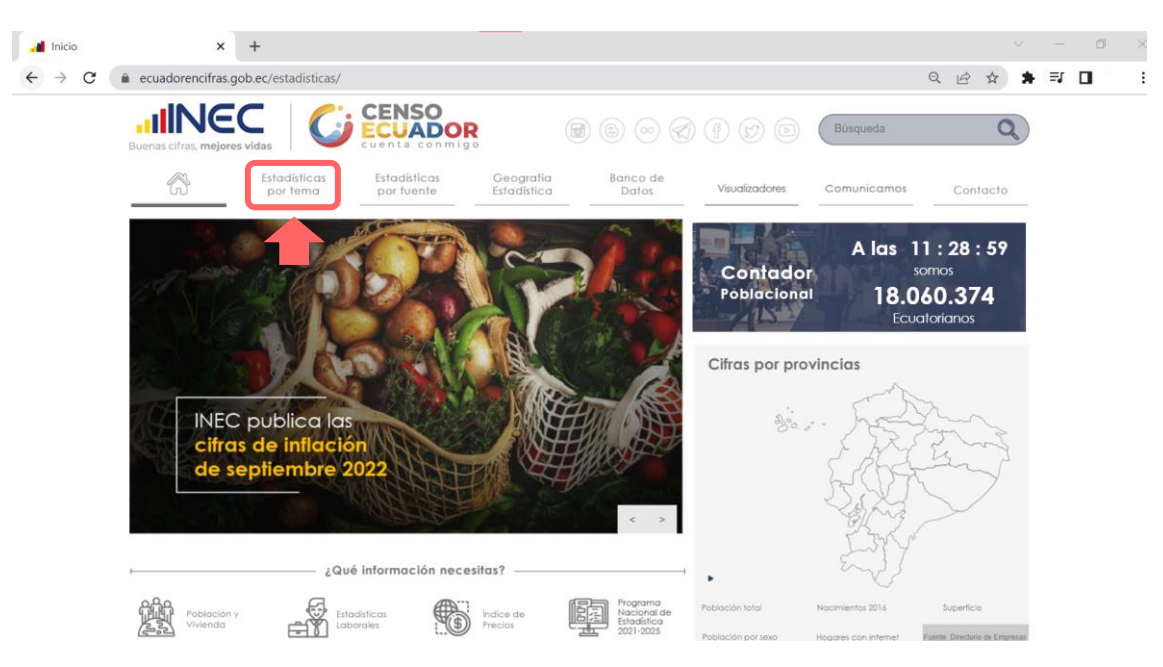

**a.** Identifique el menú **"Estadísticas por tema"**.

A continuación, dar clic en la opción **"Estadísticas sectoriales"** de la sección de **"Estadísticas Económicas".**

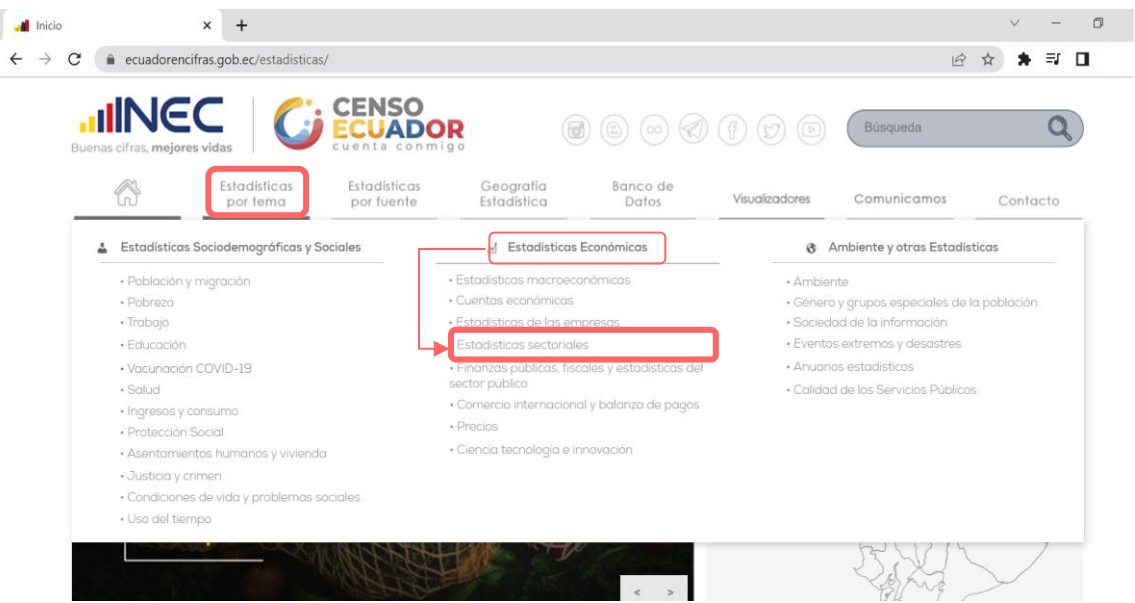

El cual dirige al link: [https://www.ecuadorencifras.gob.ec/estadisticas-sectoriales/,](https://www.ecuadorencifras.gob.ec/estadisticas-sectoriales/) seguido, dar clic en el apartado de **"Transporte"**:

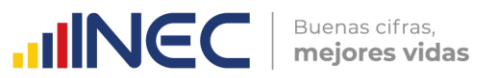

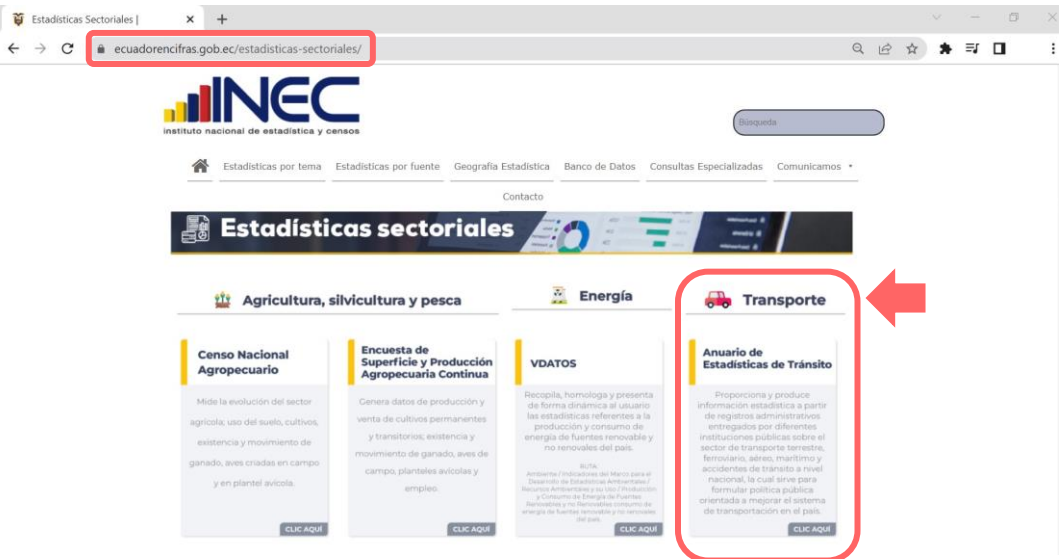

**b.** Desde del Menú **"Estadísticas por fuente"**

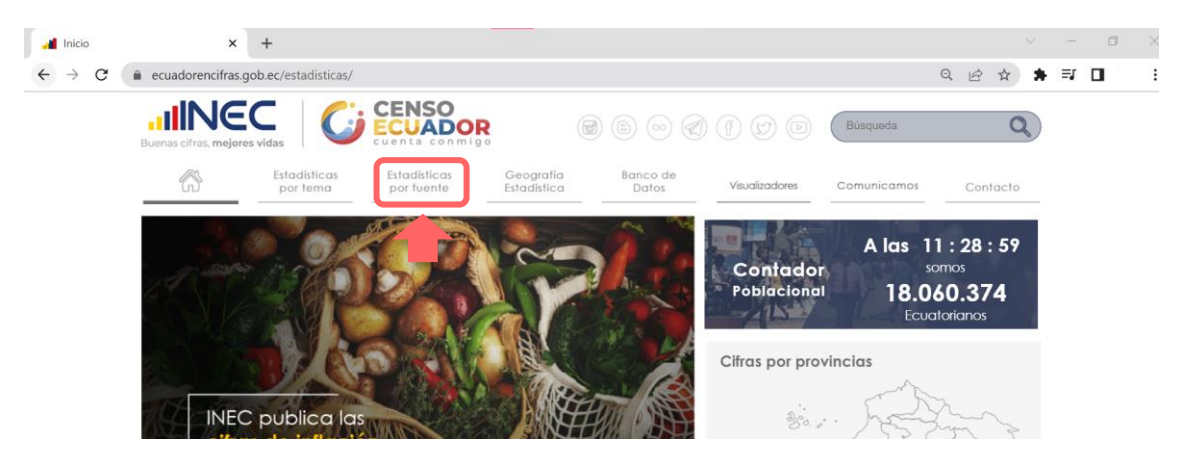

Identifique la sección de **"Registros Administrativos"**, dar clic en el apartado **"Transporte"**.

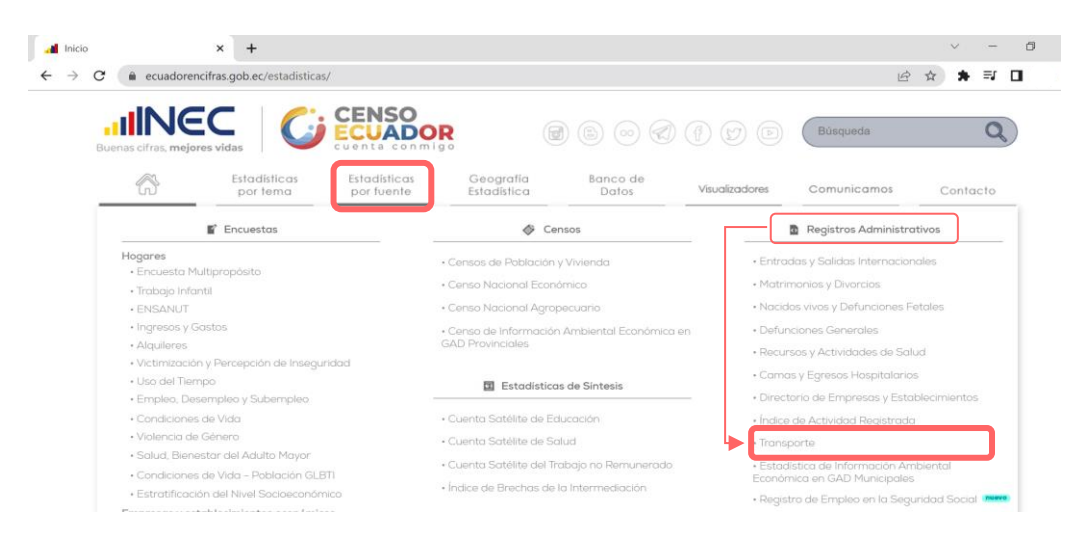

I

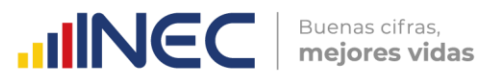

**a.** Desde la pestaña **"Visualizadores",** despliegue el menú de la pestaña y de clic en la opción **"Visualizadores INEC"**

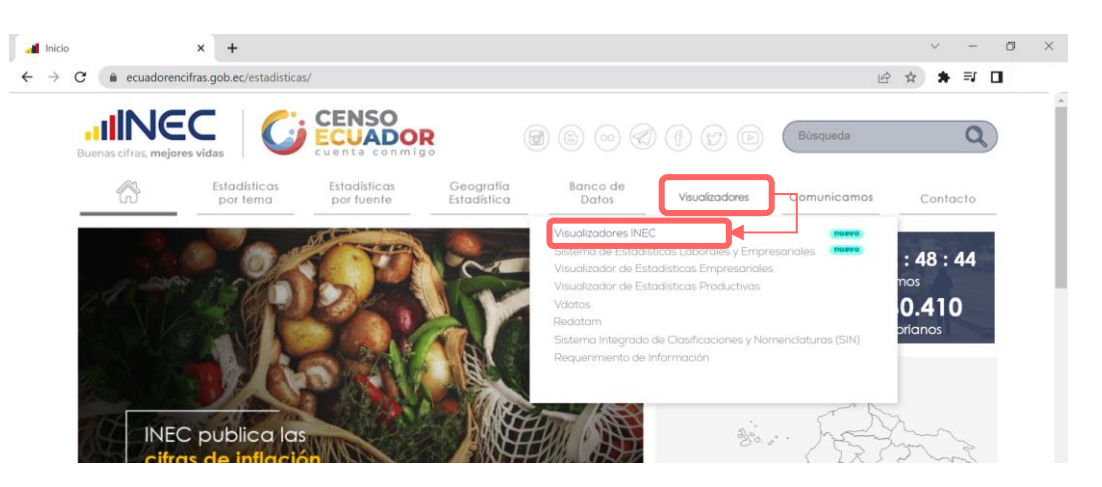

**b.** Desde la página principal en la sección **"¿Qué información necesitas?"**

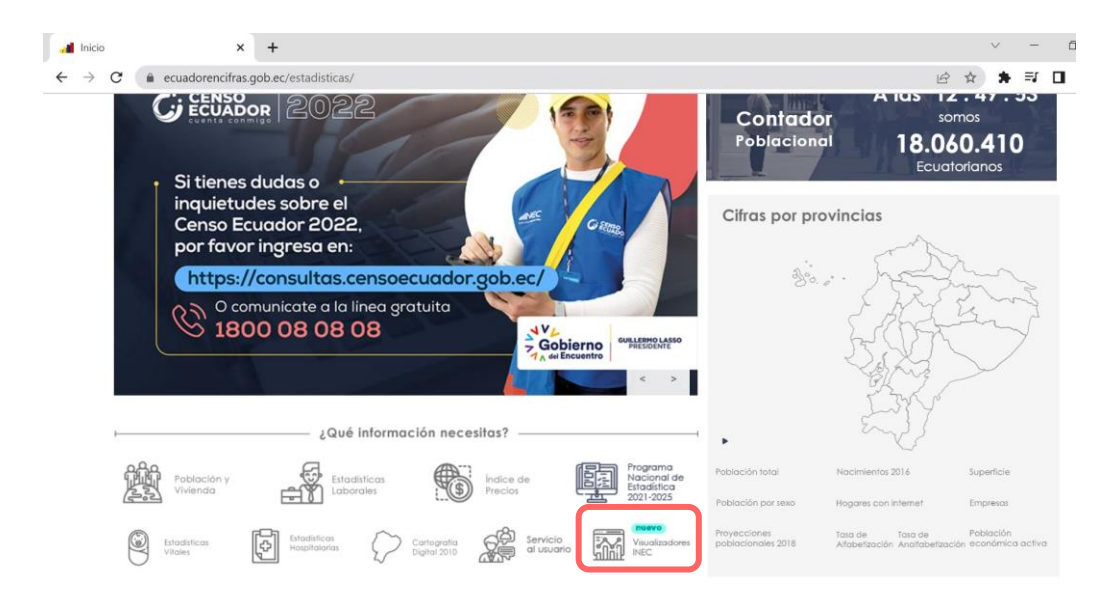

Una vez en la página **INEC 4.0**, desplace la barra hacia: **"Interactúa con nuestros visualizadores",** utilice las flechas de izquierda a derecha hasta ubicar el visualizador de Estadísticas de transporte.

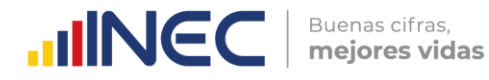

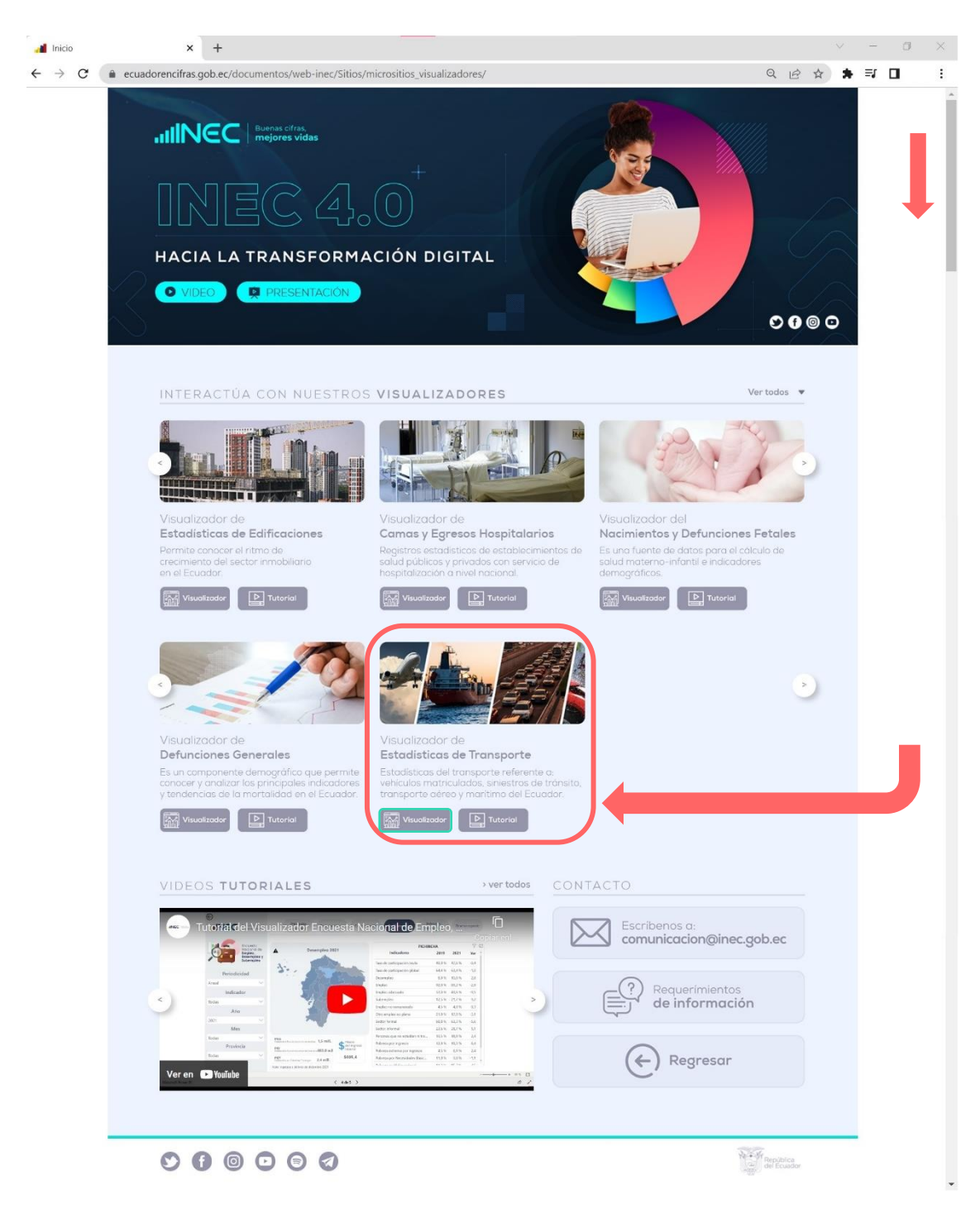

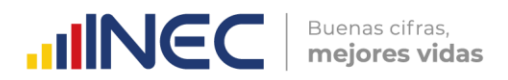

Esto le permitirá dirigirse al micrositio de ESTRA anual:

[https://www.ecuadorencifras.gob.ec/transporte/,](https://www.ecuadorencifras.gob.ec/transporte/) desde donde también se encuentra el micrositio de las estadísticas trimestrales de siniestros de tránsito: [https://www.ecuadorencifras.gob.ec/siniestros-transito-trimestral/.](https://www.ecuadorencifras.gob.ec/siniestros-transito-trimestral/)

Desde estos sitios se puede acceder directamente al visualizador ubicado en el banner:

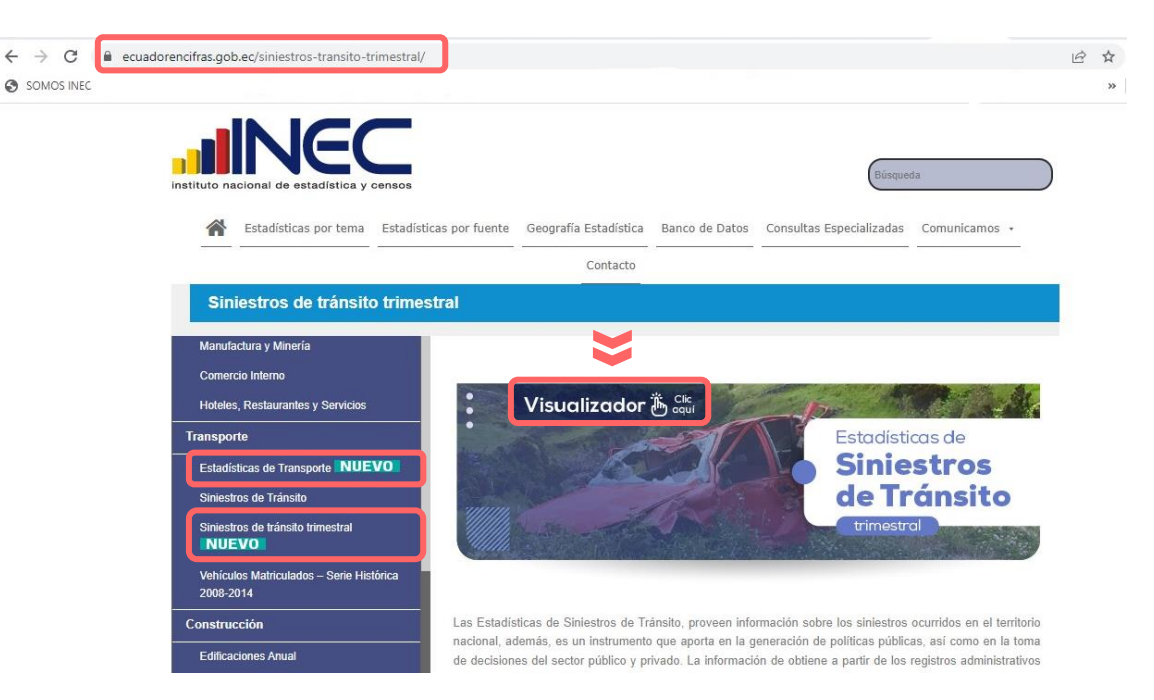

Se despliega, a continuación, el visualizador de los resultados de ESTRA, desde donde se debe dirigir al módulo del componente de **Siniestros de Tránsito.**

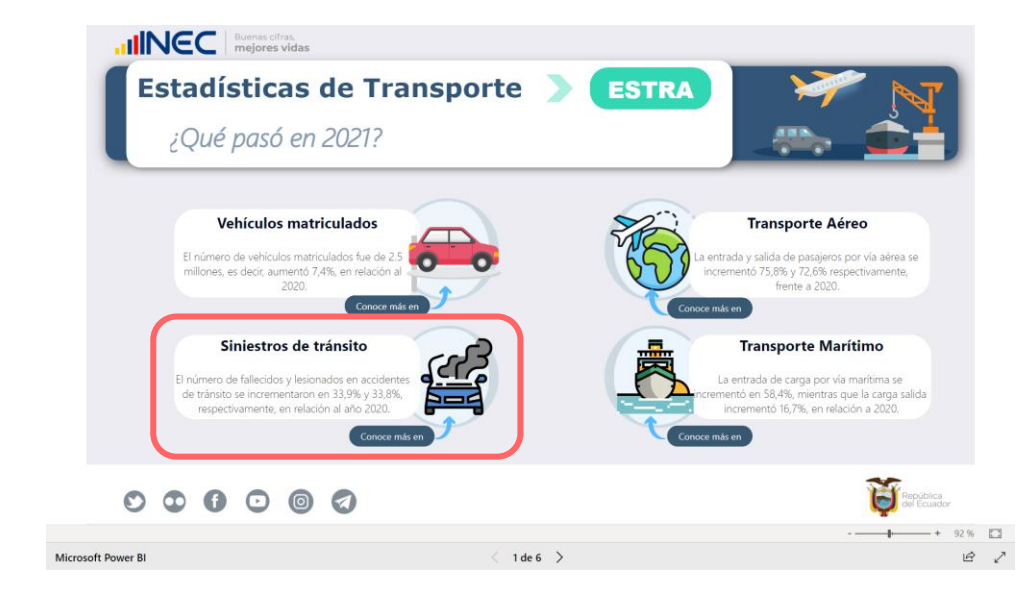

 $\bigcirc$ 

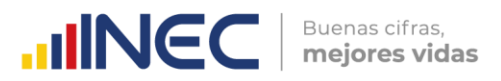

Dentro del módulo de siniestros, se dispone dos opciones para visualizar los datos: anual y trimestral:

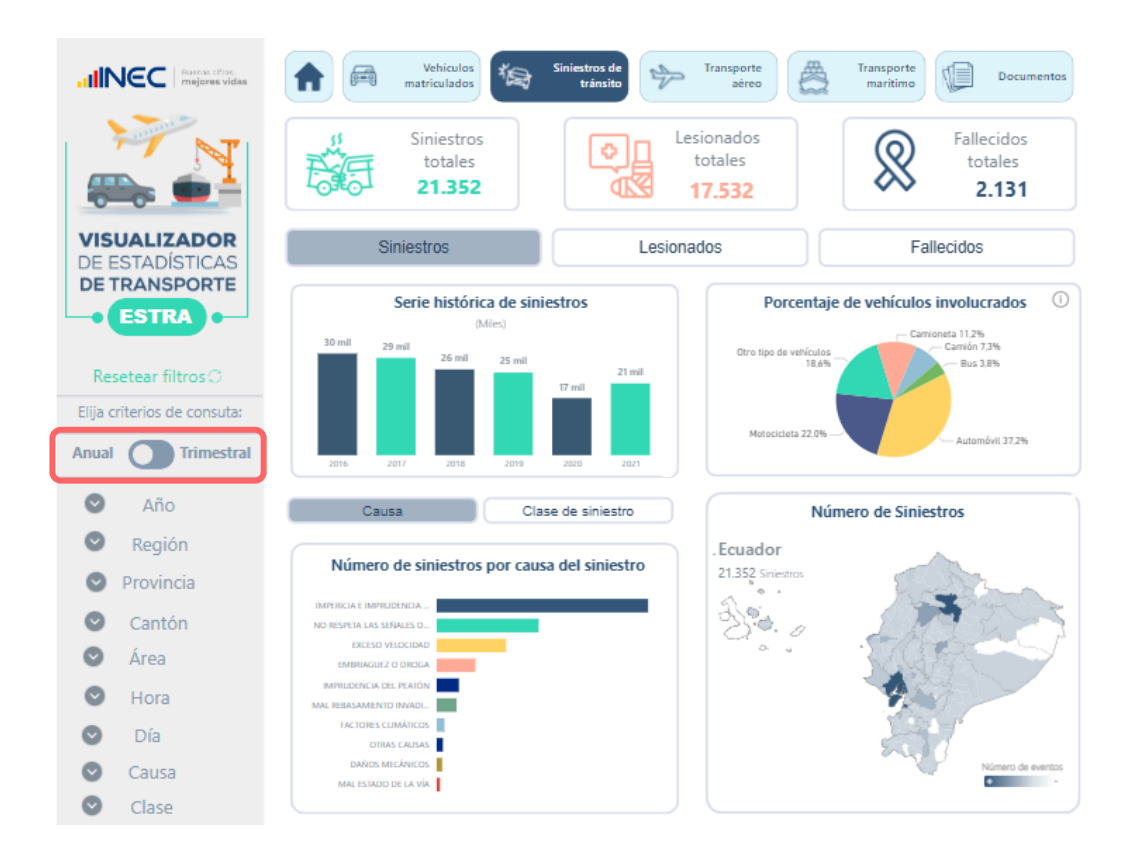

#### **1. Siniestros de tránsito, periodicidad anual**

Inicialmente, el módulo muestra en la parte superior, un resumen de los principales resultados del periodo a través de objetos móviles.

Seguido, el usuario puede seleccionar el tipo de información que requiere visualizar, ya sea información del número de siniestros de tránsito, número de lesionados o número fallecidos:

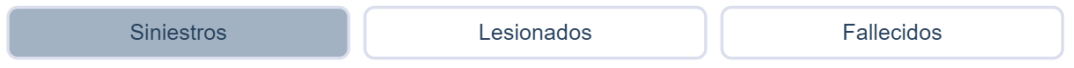

Al escoger la información de su preferencia, los gráficos variarán. Así, continuaremos esta guía utilizando la opción: **siniestros.**

El primer gráfico presenta el número de siniestros a nivel nacional para la serie 2016  $-2021.$ 

El segundo gráfico, muestra el porcentaje de vehículos involucrados en un siniestro, es importante mencionar que en un evento o siniestro, puede estar involucrado uno o más vehículos.

Por otro lado en el tercer gráfico, presenta el número de siniestros para dos variables Causa Clase de siniestro a escoger, ya sea causa o clase del siniestro:

 $\frac{1}{3}$ 

**UNEC** Buenas cifras, mejores vidas

En el cuarto gráfico, es un mapa de calor donde se presenta el número de siniestros a nivel cantonal.

**Nota:** Para aquellos cantones donde no ocurrió un siniestro, aparecerá únicamente el nombre del cantón.

Finalmente, el gráfico cinco muestra el número de siniestros por meses para la serie 2016 - 2021.

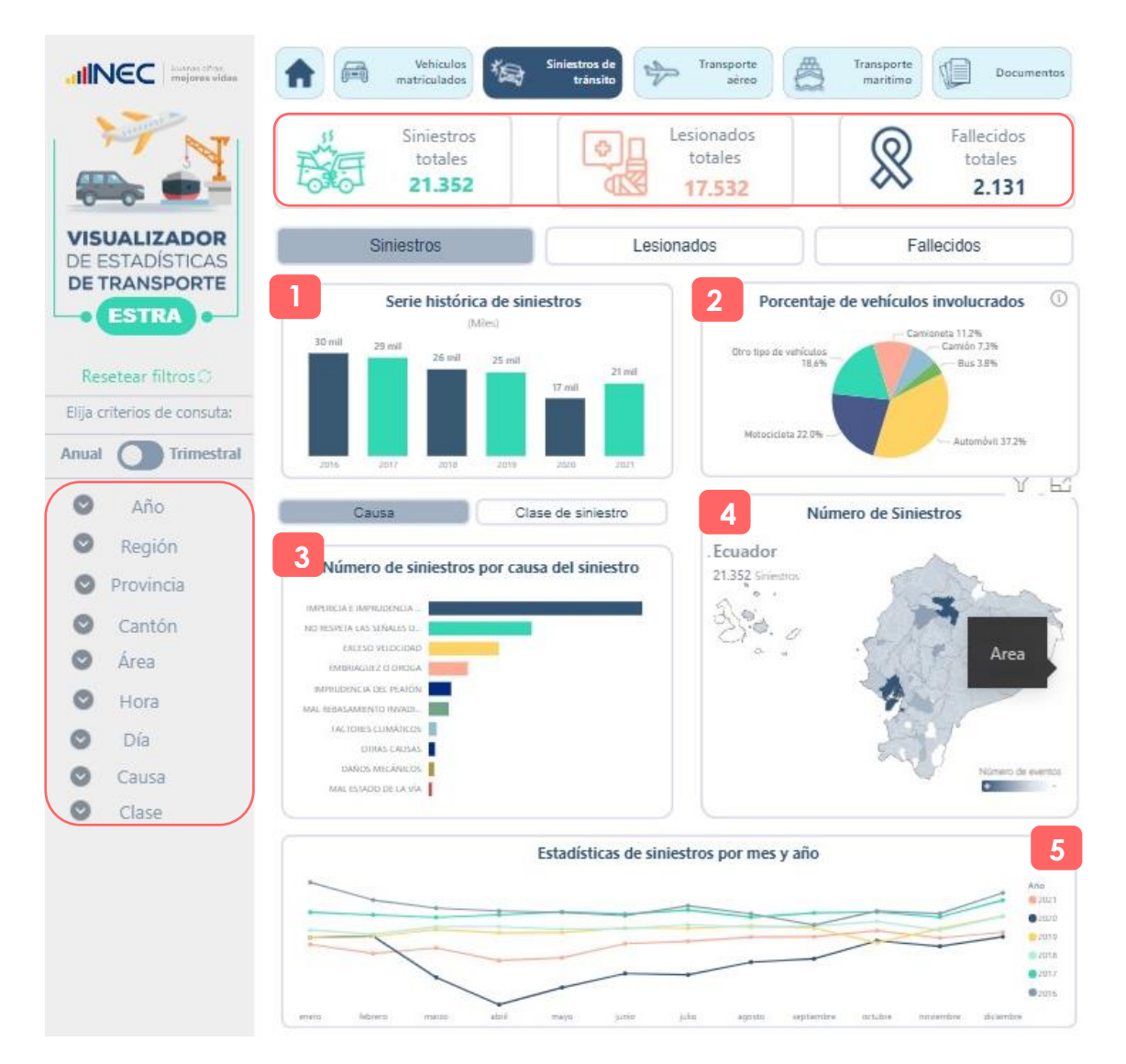

Este módulo dispone de varios filtros a disposición del usuario, los cuales permiten visualizar la información, como: Año, Región, Provincia, Cantón, entre otros.

El módulo cuenta con filtros de información como: Año, región, provincia, entre otros.

#### **2. Siniestros de tránsito, periodicidad trimestral**

Los datos de siniestros de tránsito trimestral, no presenta mayores cambios al módulo de datos anual, para facilidad del usuario, sin embargo se debe considerar que:

 $\frac{1}{3}$ 

Buenas cifras, **UNEC** mejores vidas

El primer gráfico presenta el número de siniestros a nivel nacional presentado por trimestres.

El segundo gráfico, muestra el porcentaje de vehículos involucrados en un siniestro, es importante mencionar que en un evento o siniestro, puede estar involucrado uno o más vehículos.

Por otro lado en el tercer gráfico, presenta el número de siniestros para dos variables a escoger, ya sea causa o clase del siniestro.

En el cuarto gráfico, es un mapa de calor donde se presenta el número de siniestros a nivel cantonal.

**Nota:** Para aquellos cantones donde no ocurrió un siniestro, aparecerá únicamente el nombre del cantón.

Finalmente, el gráfico cinco muestra el número de siniestros por trimestres y por día.

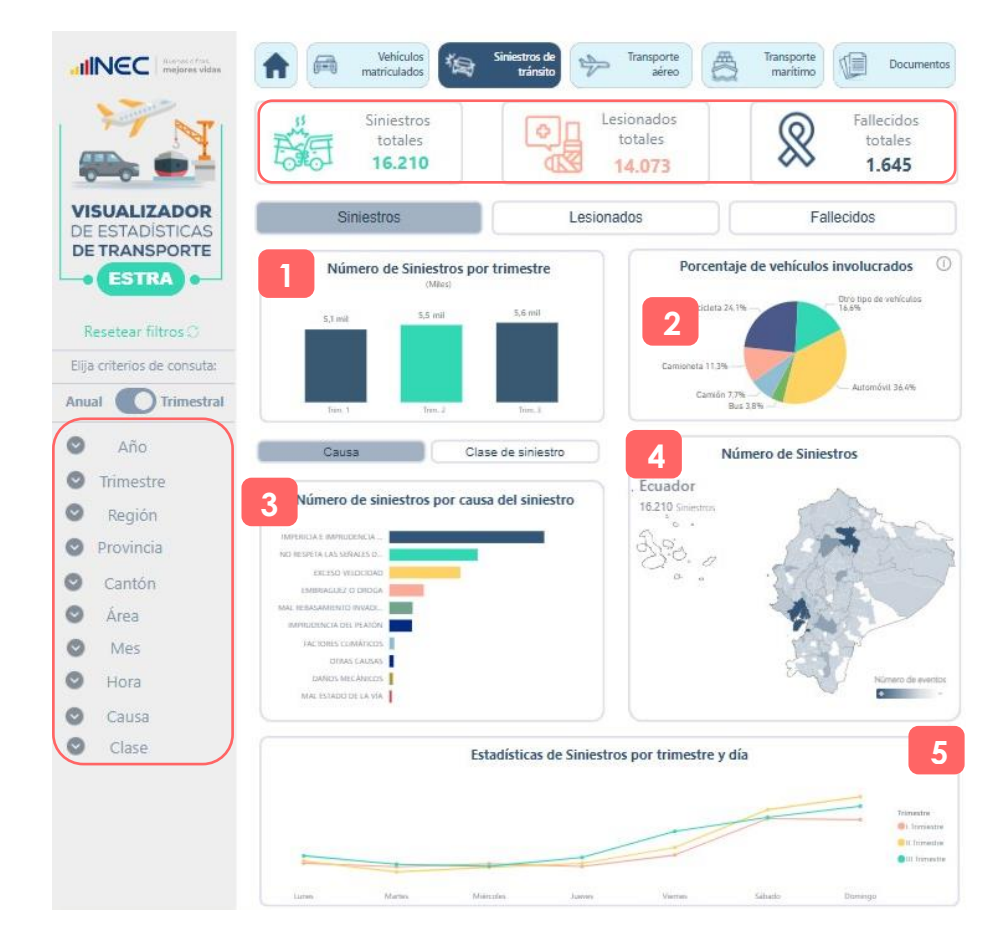

Este módulo dispone de varios filtros a disposición del usuario, los cuales permiten visualizar la información, como: Año, Región, Provincia, Cantón, entre otros.

El módulo cuenta con filtros de información como: Año, Trimestre, entre otros.

 $\frac{1}{3}$ 

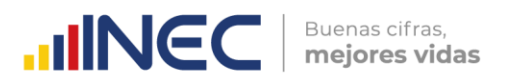

#### **3. Documentos**

Finalmente, en el módulo "DOCUMENTOS" se encuentra toda la documentación metodológica y técnica de la operación estadística anual, así como para siniestros de tránsito de periodicidad trimestral.

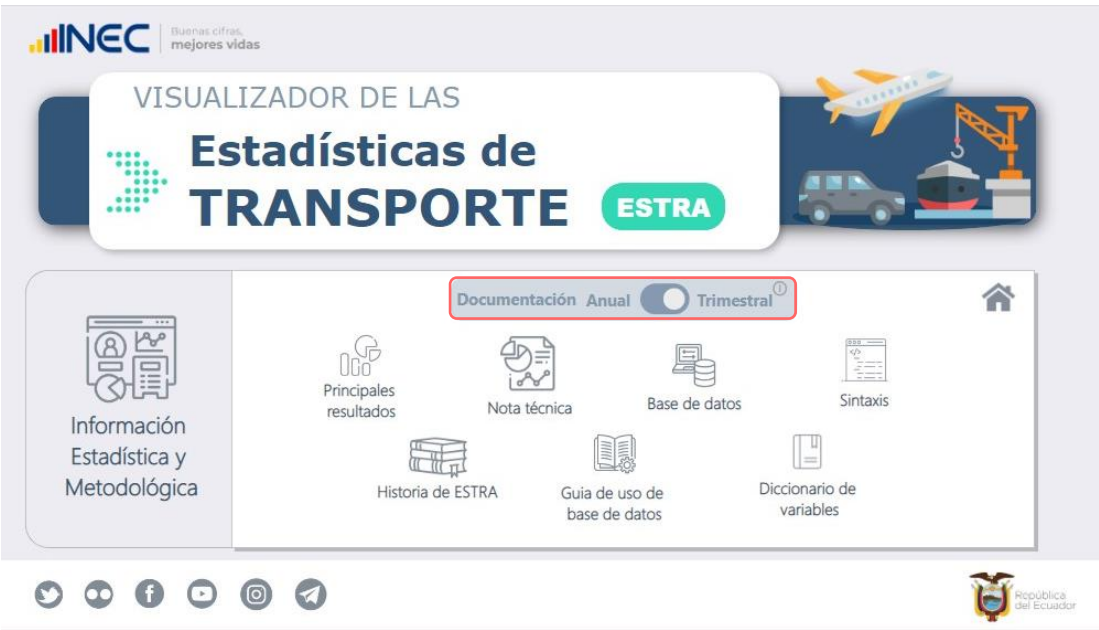

#### **Información de contacto**

En caso de presentarse algún inconveniente comunicarse al siguiente contacto:

- Gabriela Hidalgo
- Telf.: (593 2) 2234376-2544326-2544561 Ext 1406
- [Gabriela\\_Hidalgo@inec.gob.ec](mailto:Gabriela_Hidalgo@inec.gob.ec)

# **INCC** | Buenas cifras,

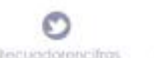

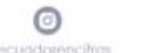

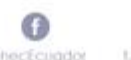

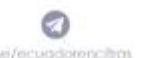

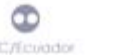

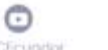

 $\oplus$